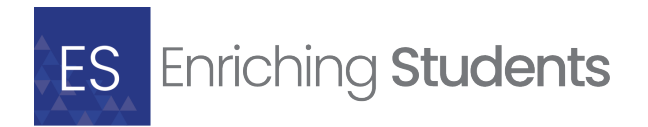

# Creating Import Files for Enriching Students

If you have data stored in an external application, such as a Student Information System, you can export that data and we will import it for you.

To do so, you will need to create CSV files so that we can import the data. This document contains instructions for the setup of these CSV files.

Your file will need to be set up with specific headers. The order of these doesn't matter, but it is important that they are spelled correctly and that all headers are present in the file, even if there is data missing.

In Enriching Students you will need a Staff file, and a Student file. You can also add a Roster file if you like. Below is a description of each file. Fields marked with \* are required.

### STAFF FILE

**File purpose:** Provide a list of staffers that will have access to Enriching **Students** 

#### **Field headers:**

FirstName - (35 Characters max)\* LastName - (35 Characters max)\* Email - (254 characters max)\* HomeroomId - (50 characters max)\* UserType - Admin or Teacher StaffId - (50 characters max)\* DepartmentName - (150 characters max)\* MaximumNumberofStudents - Integer\*

#### **Example of Staff File Layout**

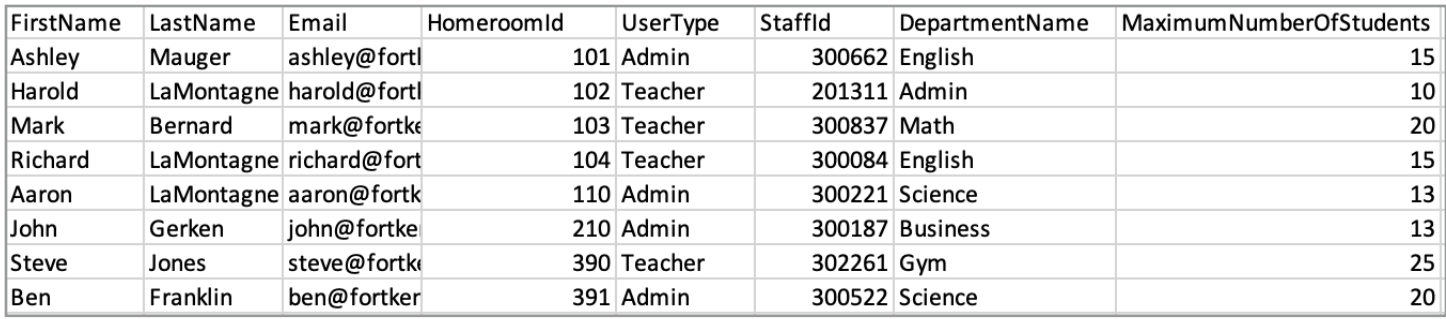

### STUDENT FILE

**File purpose:** Provides a list of students in Enriching Students.

#### **Field headers:**

FirstName - (35 characters max)\* LastName - (35 characters max)\* YearofGraduation - yyyy StaffId - (50 characters max)\* StudentId - (50 characters max)\* StudentEmail - (254 characters max)\* GuidanceCounselor - (50 characters max) ParentsEmail - (254 characters max)

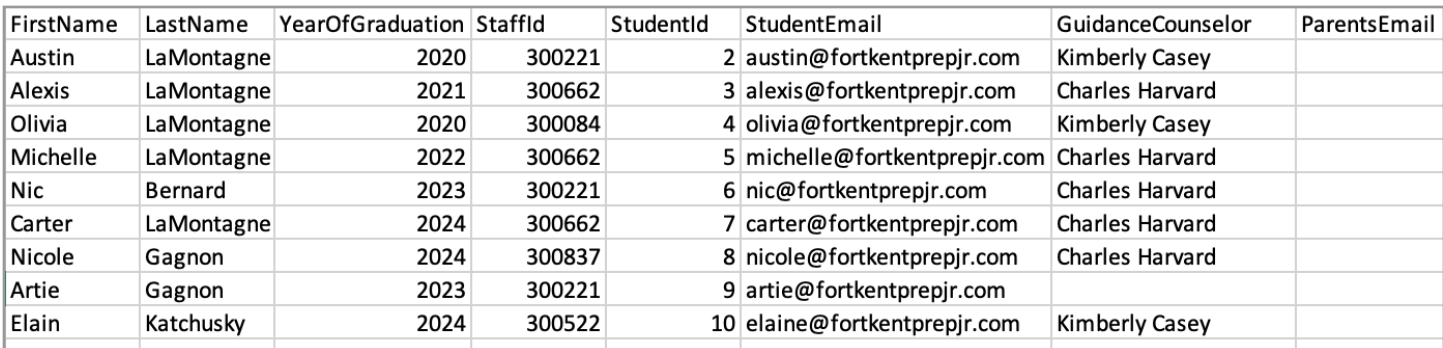

#### **Example of Student File Layout**

## ROSTER FILE

**File purpose:** Allows rosters to be created. This file is not required, staff may create their own rosters.

#### **Field headers:**

Staffld - (50 characters max )\* StudentId - (50 characters max)\* CourseName - (Max 300 characters)\*

#### **Example of Roster File Layout**

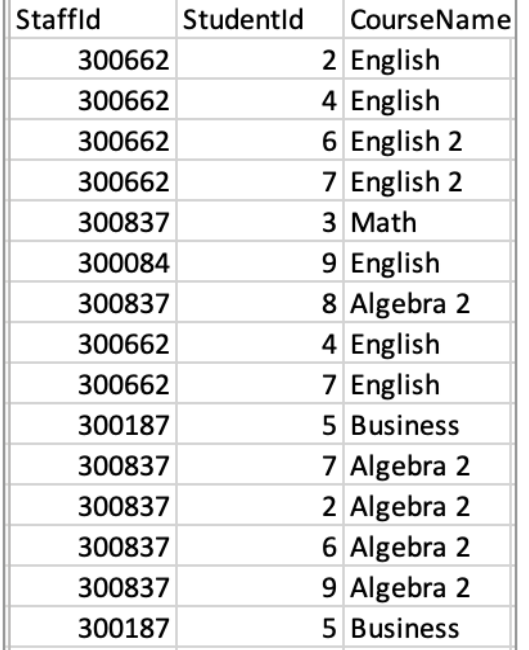